Parkview Public School | How to Log into Prodigy

1. Click on the following link[: https://www.prodigygame.com/](https://www.prodigygame.com/)

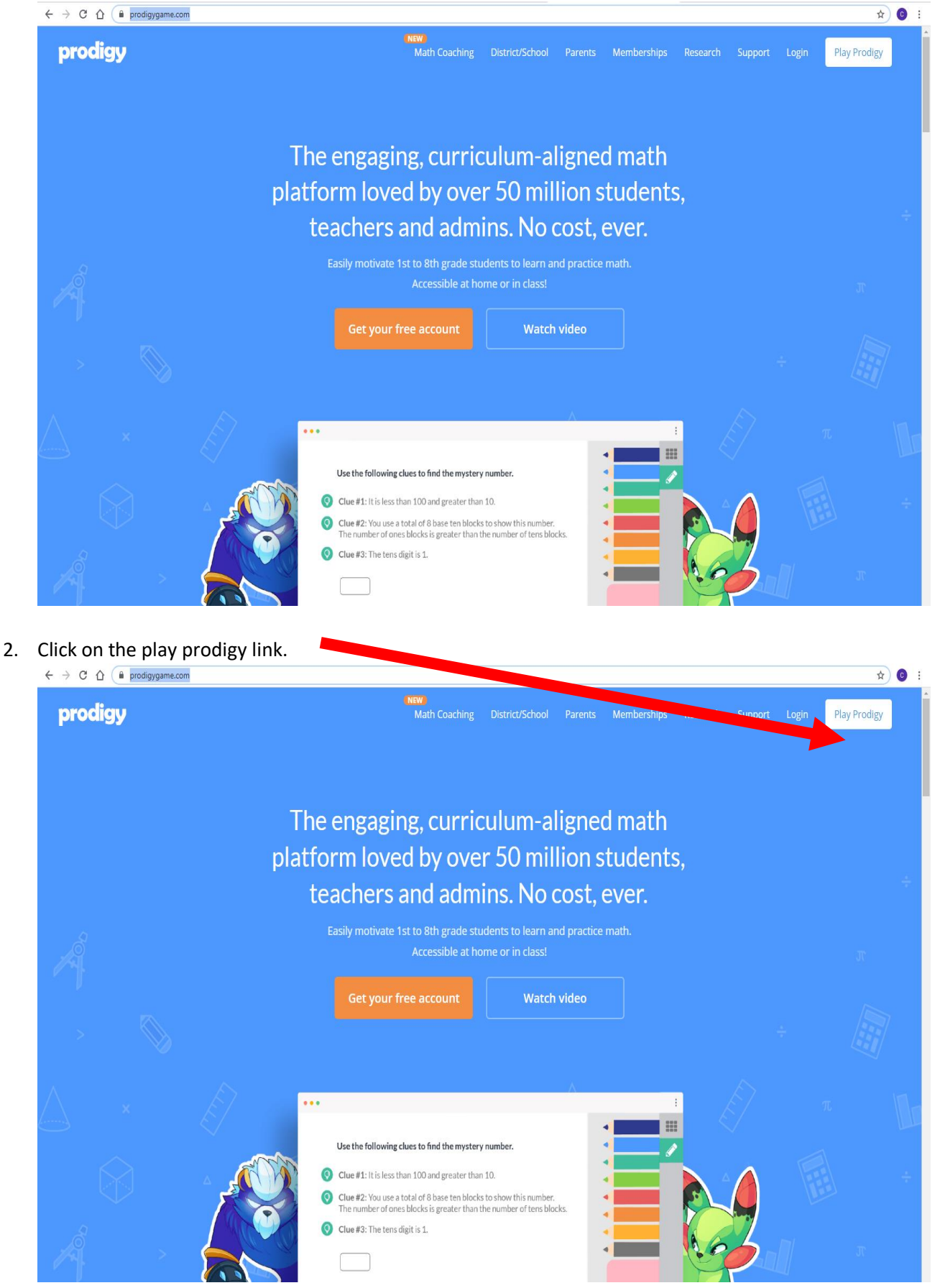

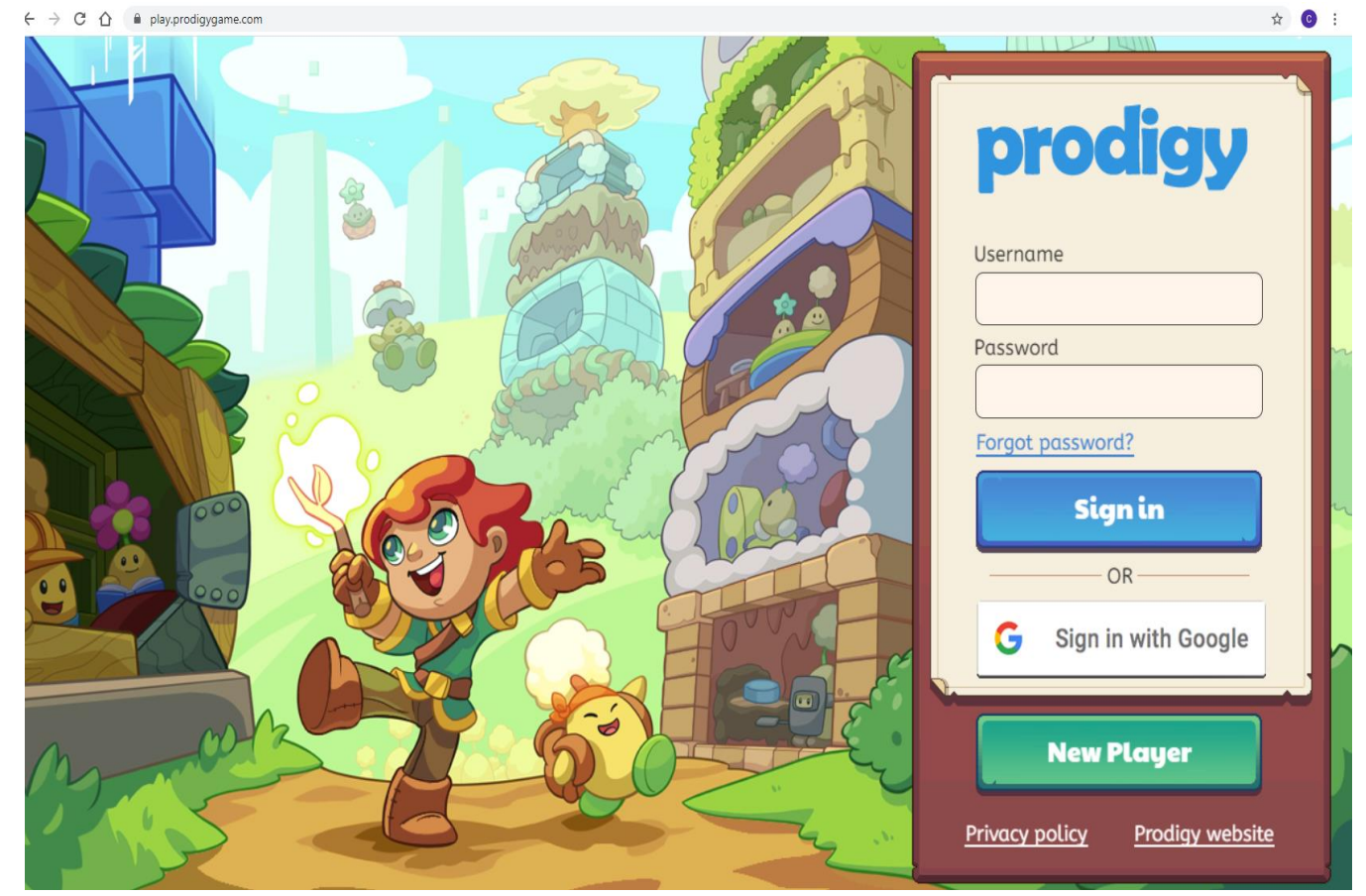

3. Type in your login details with your username and password.

4. Your prodigy account will log in to the following page. Click on the next button.<br>  $\rightarrow$   $\in$   $\Omega$ 

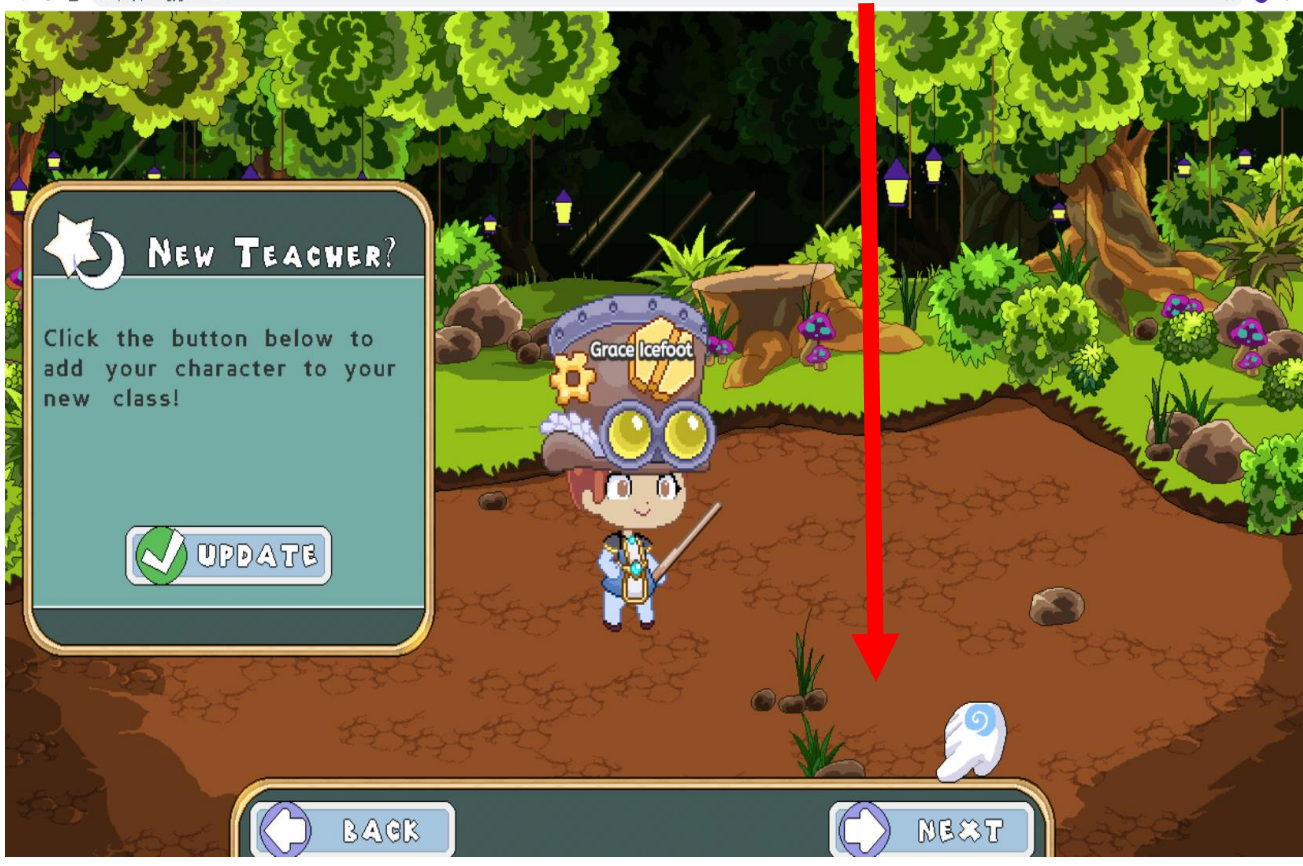

## Parkview Public School | How to Log into Prodigy

5. Select the play from school icon.

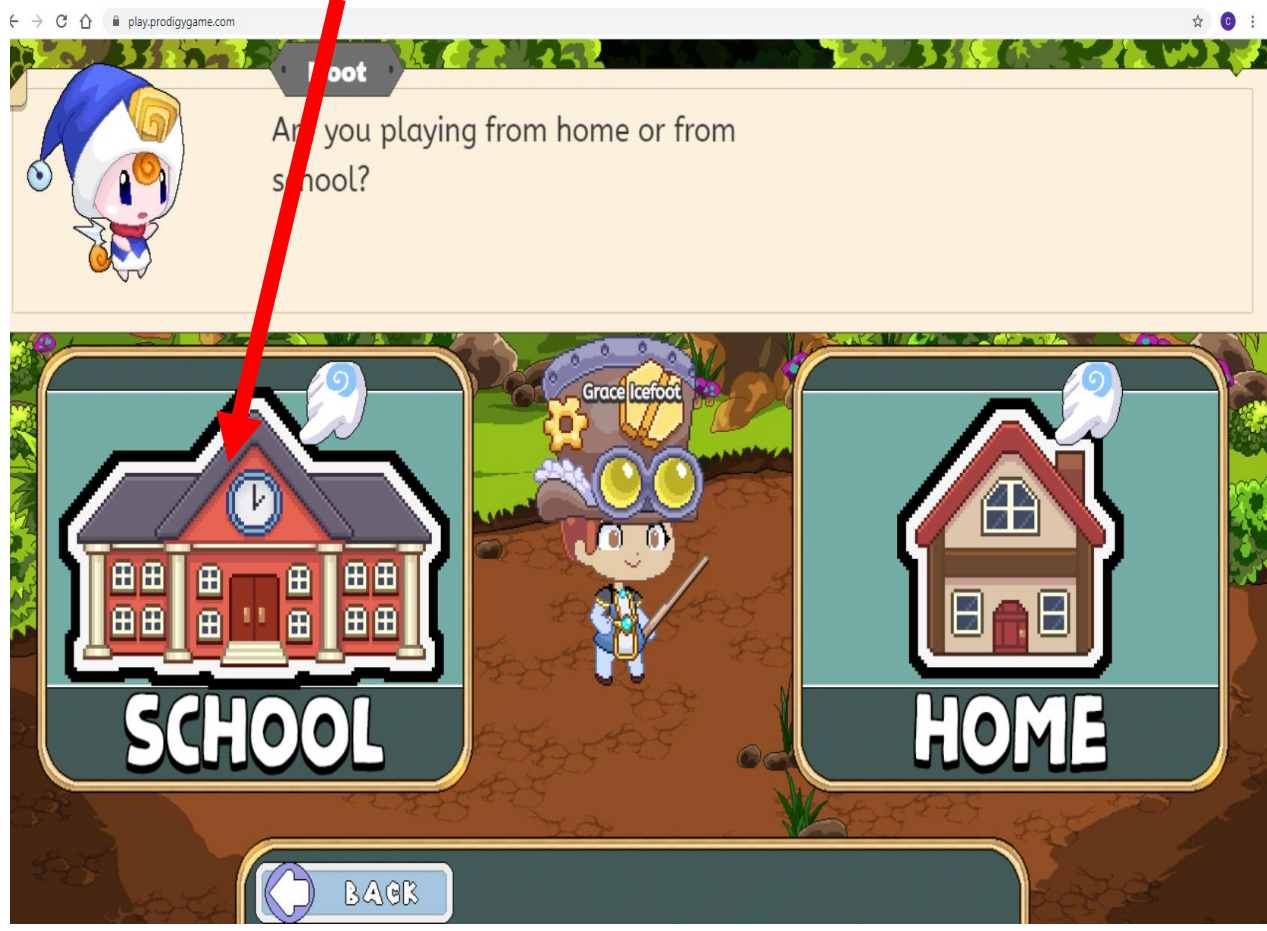

6. An updates window will open. Press the red x to close the window.<br>  $\leftarrow \rightarrow \circ \circ \circ$  is play prodigy game.com

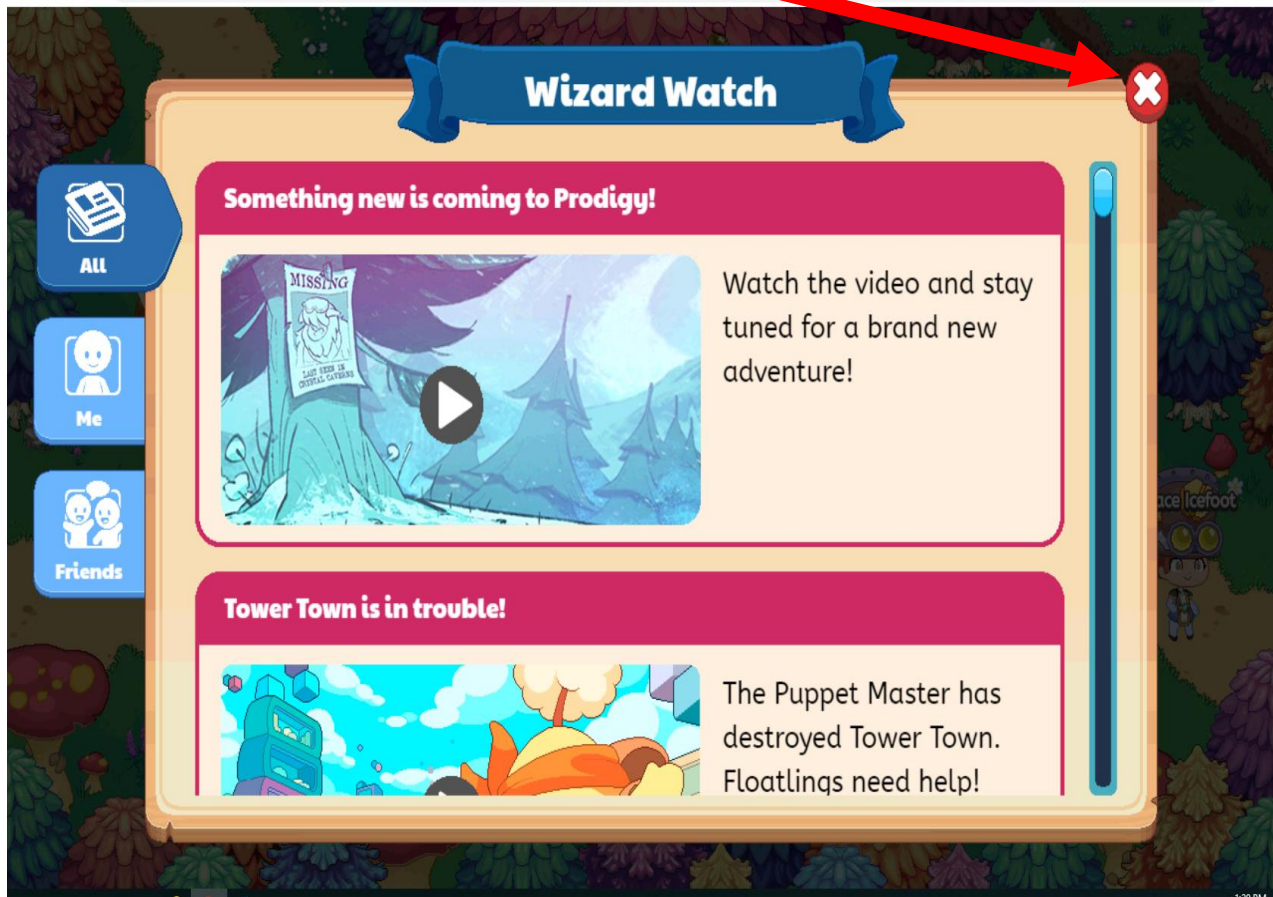

☆ ◎ :

## Parkview Public School | How to Log into Prodigy

7. You will be able to access and play your game.<br> $\epsilon \rightarrow \text{C}$   $\Omega$  **a** play prodigy game.com

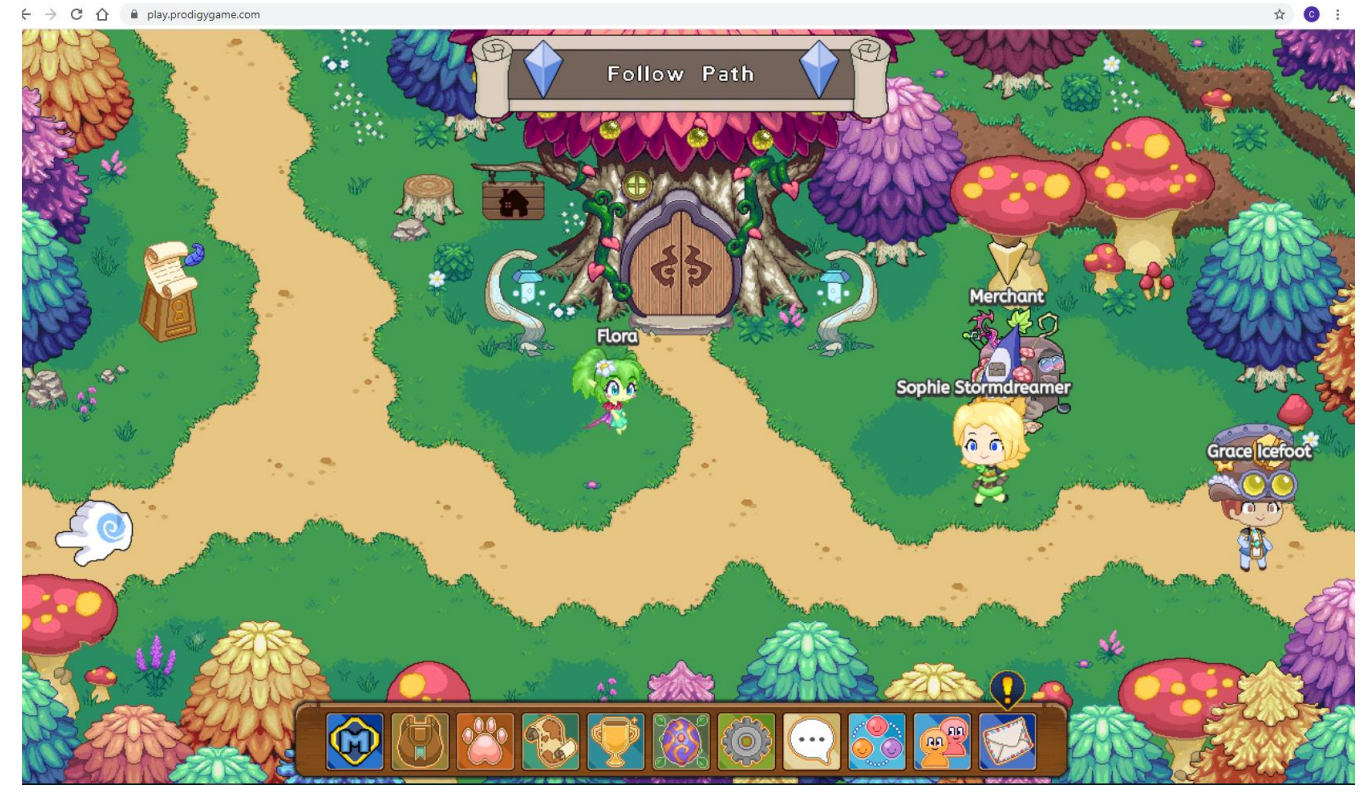